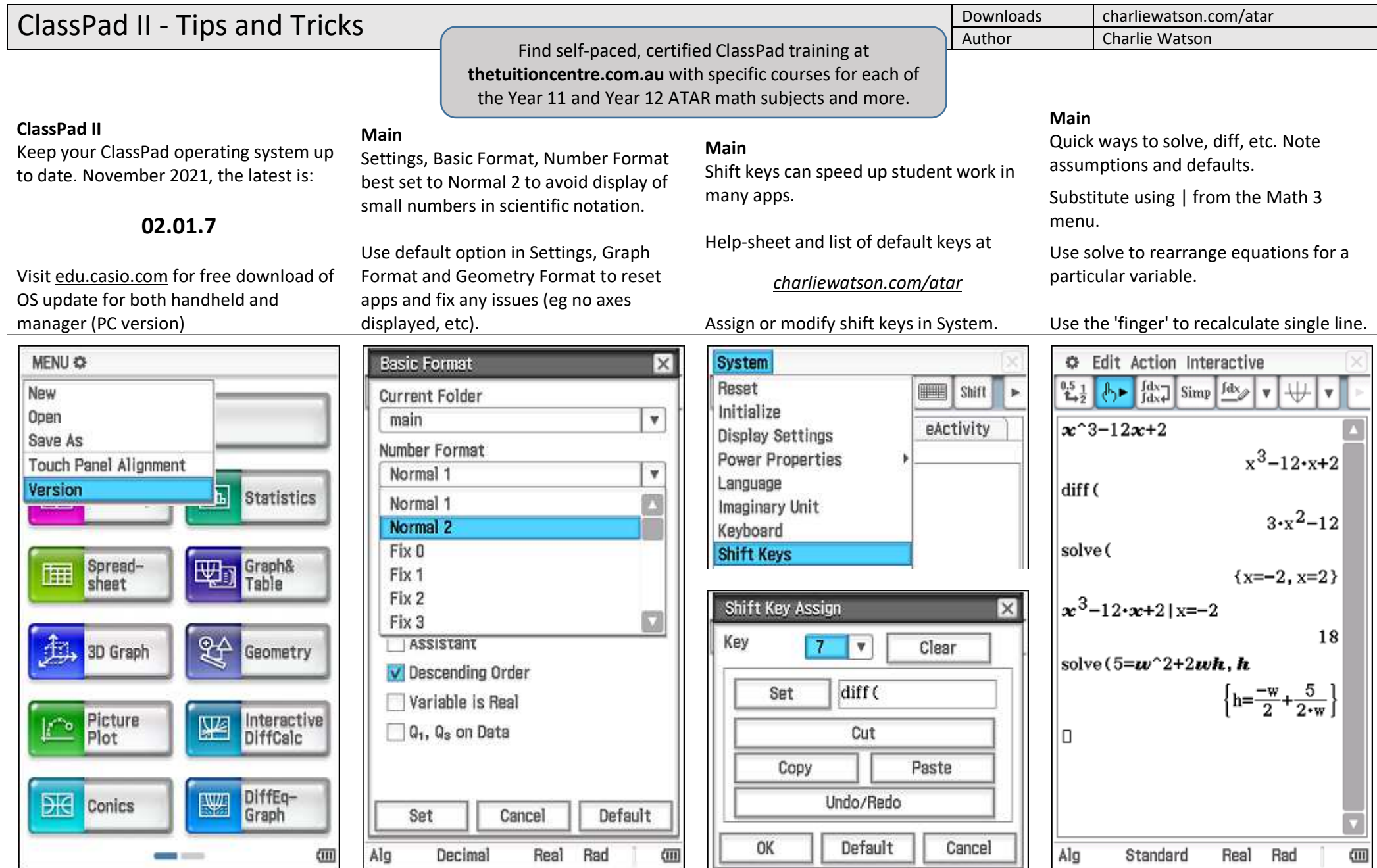

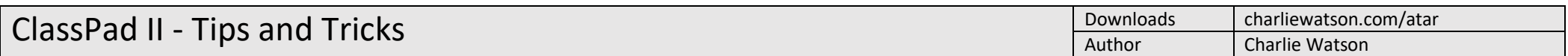

எி

எி  $\overline{\phantom{a}}$ 

 $\blacktriangleleft$ 

## **Zoom In/Out/Auto**

## **Main**

Graph functions using split screen, especially those implicitly defined or relations.

Define f(x) and use for exploring function transformation.

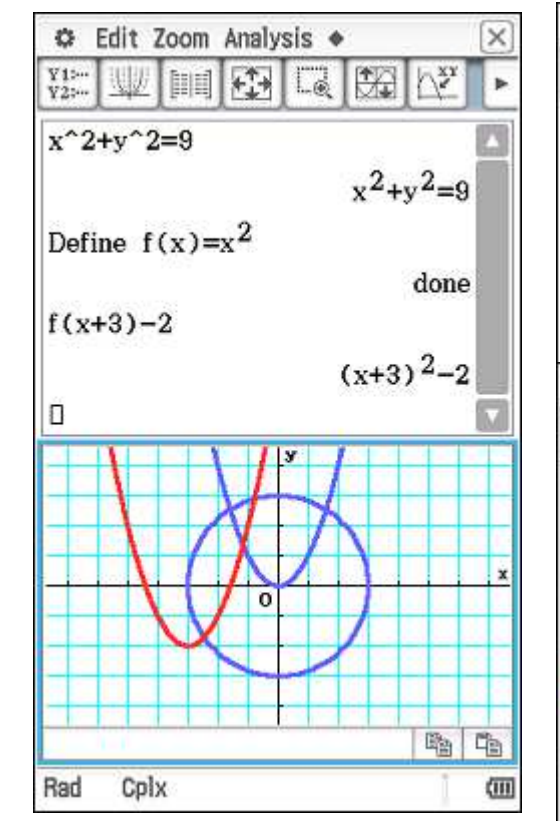

In Graph & Table, Geometry, Sequence, Statistics, etc., tap the [+] or [-] key to zoom in or zoom out. Tap the [=] key to auto scale (result depends on application).

#### **Geometry**

Solve scale drawing and coordinate geometry problems.

C File Edit View Draw

 $-7.878462$ 

C File Edit View Draw

5

 $x+y=$   $y=0.5-x+2$ 

 $\leftrightarrow$ 

4

K

 $x+yz$ 

 $A^{\rho}$ 

 $\begin{array}{l} 14000 \\ 14000 \end{array}$ 

#### **Conics**

A great application for exploring relations rather than functions.

G-Solve menu is relation-smart and changes depending on type of graph.

#### Don't miss the Fit to Form tools!

# **◎ Edit Form Fit ◆** W Ky Ky KH  $\ni\in$ **Conics Equation:**  $x^2+y^2=4-x-2+y+4$  $-7 - 6 - 5 - 4 - 3 - 2$  $\overline{\circ}$  $123$ ŝ Radius  $r = 3$ 临临 Rad Real 四

## **Spreadsheet**

Two types of selection before dragging black or no cell border.

Use Edit/Fill/Fill Range to fill selection.

Create time series, etc, by dragging data points on graph.

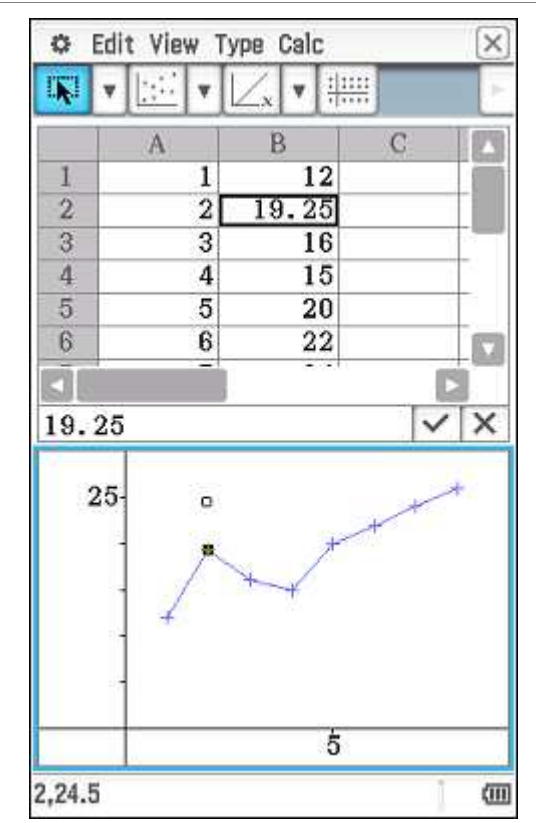

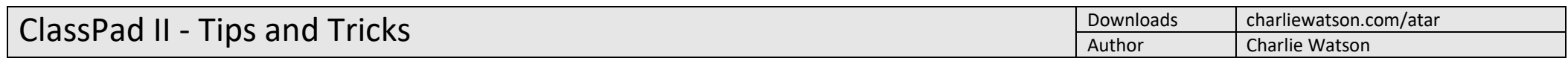

## **Sliders and graphs**

 Try sliders to animate graphs in Graph and Table, Conics, Picture Plot and Geometry.

## **Graph and Table**

Evaluate the area trapped between the lines  $y = x^3 - 3x^2 + 2$  and  $y = x - 1$ .

Requires ClassPad OS v2.0 or later.

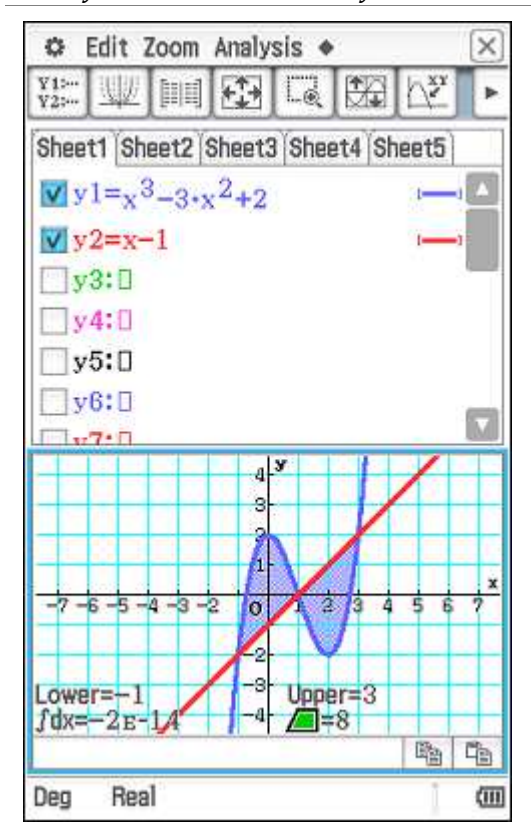

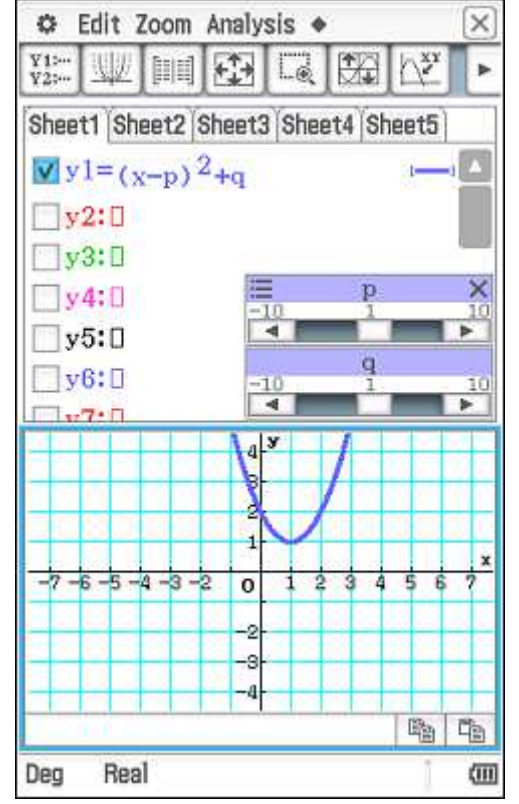

# **eActivity**

Use eActivities to store formulas in NumSolve strips and methods in Main strips.

Add Strip help to include notes with strip.

Download eActivities for ATAR courses from charliewatson.com/atar.

## $\overline{\times}$ **◎** Edit Solve ◆ Solve  $||$  J $\alpha$ F=Future Value (\$)  $P = Principal$  (\$ at start) R=Rate of interest (%pa) T=Time (Years) N=Number of times interest is paid per year. Eg Annually N=1 Quarterly N=4 Equation:  $F = P \cdot \left(1 + \frac{R}{100 \cdot N}\right)^{N \cdot T}$  $QF=$  $P = 3500$  $R = 5.5$  $N=12$  $\bigcirc$  T= 4 Deg 仙 Real  $1E-10$

#### **Financial**

With PV, PMT and FV interpret money into your pocket as +ve and money out of pocket as -ve amounts. Easy!

Compound Interest, Amortization and Interest Conversion all useful tools.

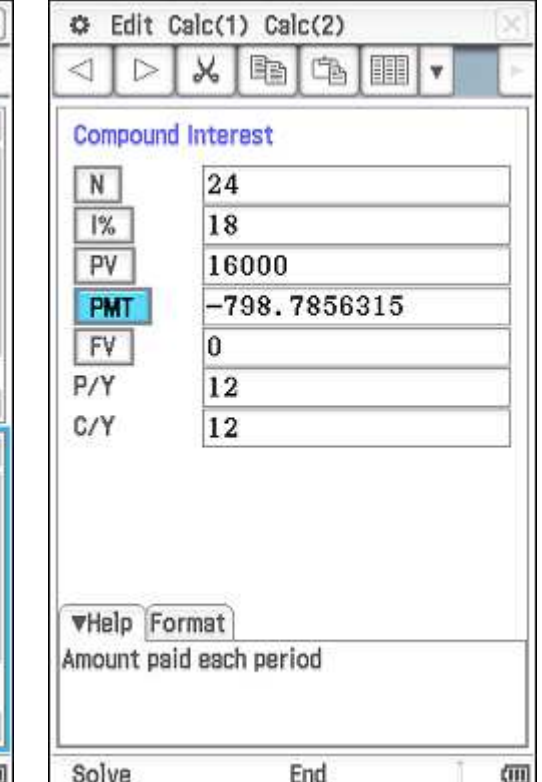

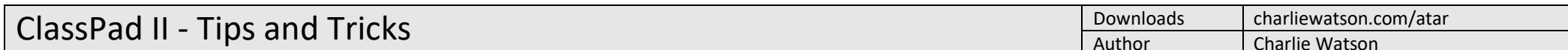

## **Statistics**

Always type slowly and carefully!

To predict from a regression line, tap Analysis, Trace after the regression line has been graphed. Then type the xcoordinate of the required prediction and the y-Cal entry box appears. (Domain error means extrapolation, so cancel, zoom out and try again).

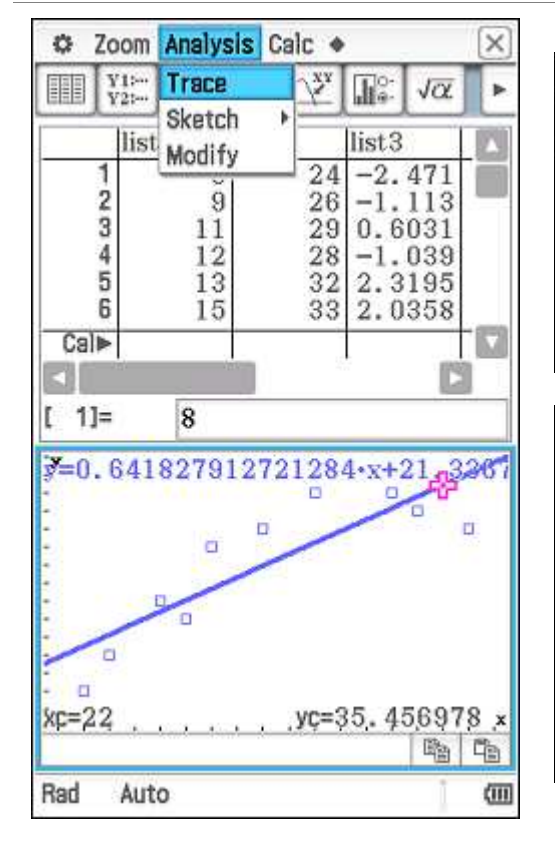

## **Program**

**C** Edit Run

Folder: main

Name: repayll

Parameter:

Single Row

Row

Int Repay

End

Start

5

1350.34

13.50

180.00

1183.84

To continue, tap play  $\downarrow$ 

☞

 $\n *z*\n$ 

In the Program app, select required program (must first be written or loaded into ClassPad - no pre-loaded programs) and then tap the play button.

If program has to pause, tap play button to continue (located next to battery status icon at bottom right of screen).

 $_{b=-}^{2}$ 

v

 $\mathbf{v}$ 

▶|Ⅲ

 $\overline{\mathbf{s}}$ 

Engl

 $\sqrt{\alpha}$ 

## **Downloads**

Connect a ClassPad to a PC or Mac, select the USB Flash mode and it will appear as a removable drive. Download eActivities, programs, pictures, csv files and so on straight from the web to the USB storage memory of ClassPad.

Import these items into the working memory of your ClassPad using System/View Storage & Import.

#### **System**

Customise Name and Ending Screen.

Display Settings - lower backlight brightness to save batteries.

Power Properties/Power - Auto Off: 10 min and Backlight Duration: 30 sec.

Reset & Initialise - sort out ClassPad issues! Initialise -> factory settings.

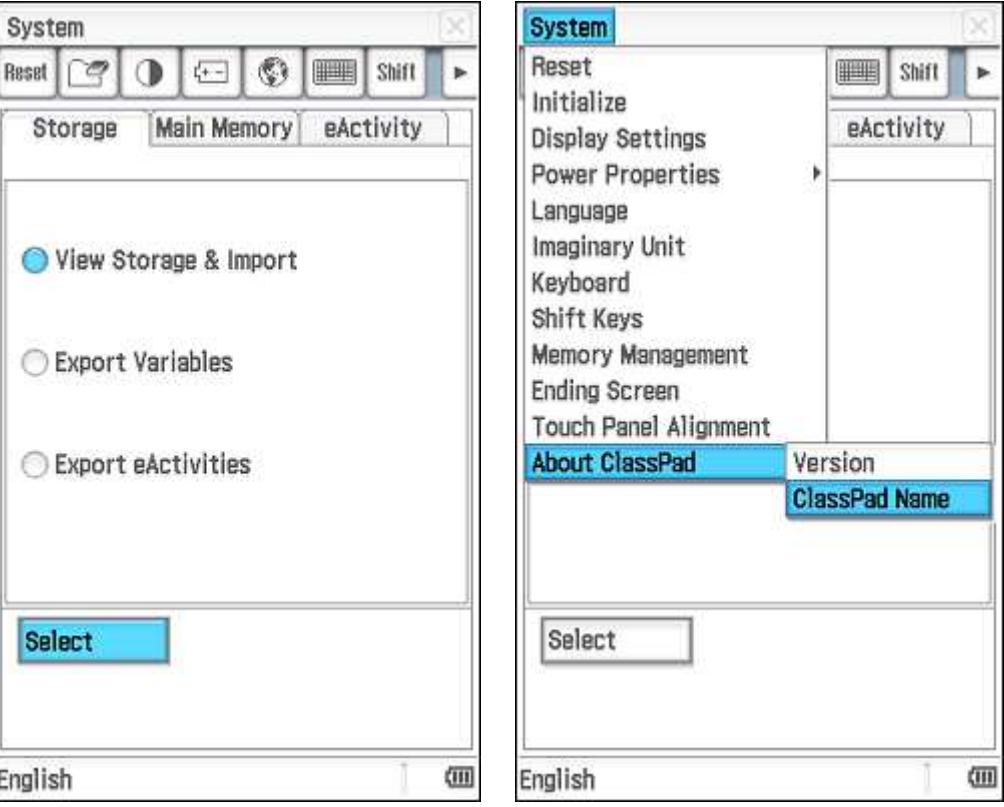